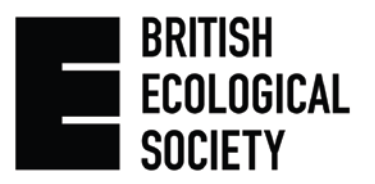

# **Submitting a Photo to the BES Flickr™ Group for the Annual Photographic Competition**

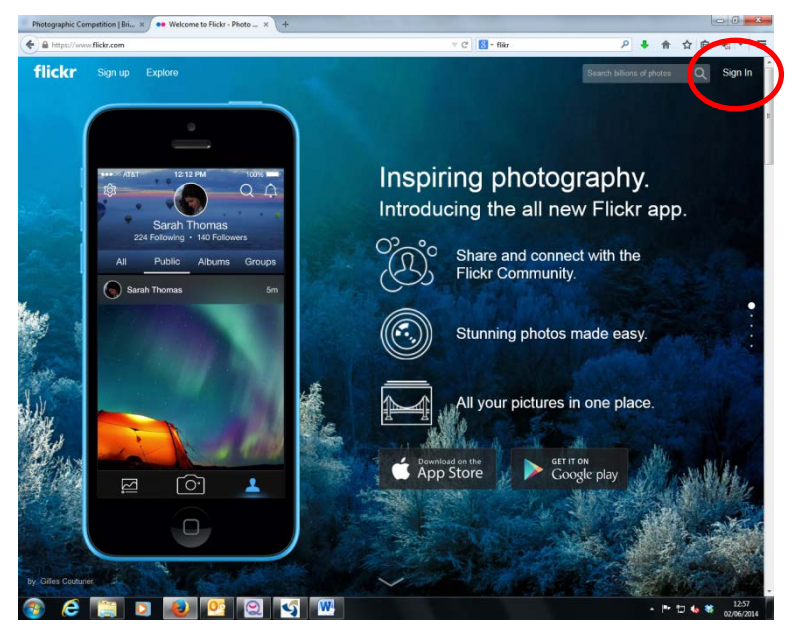

Go to the Flickr<sup>TM</sup> website: [www.flickr.com](http://www.flickr.com/)

Log onto your account using your Yahoo!® ID

If you do not have an account, follow the steps below to create an account.

### **Registering with Flickr**

I

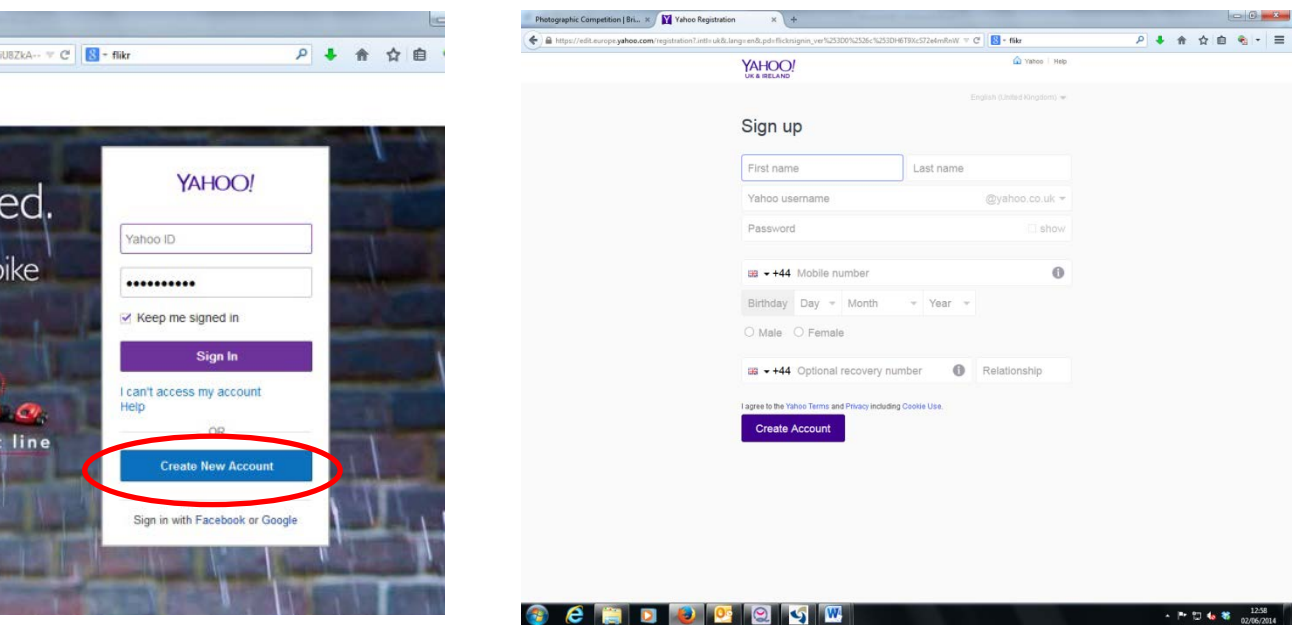

Enter the relevant details above to create your Yahoo!® ID.

You will now have a Flickr<sup>™</sup> account; you can make changes to your account under the setting as circled here.

You will need to upload the photo(s) you wish to submit to the BES Photographic Competition to your photostream.

Click on the 'Upload Now' icon

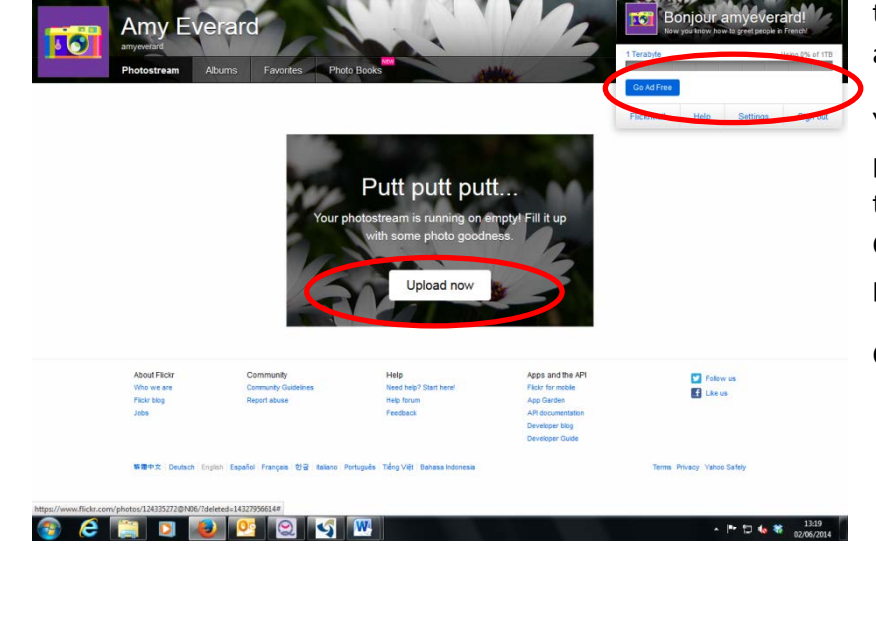

 $\alpha$   $\blacksquare$  -  $\alpha$ 

P → ★ ☆ 白 名| ·

Photog

 $\overline{a}$ flickr

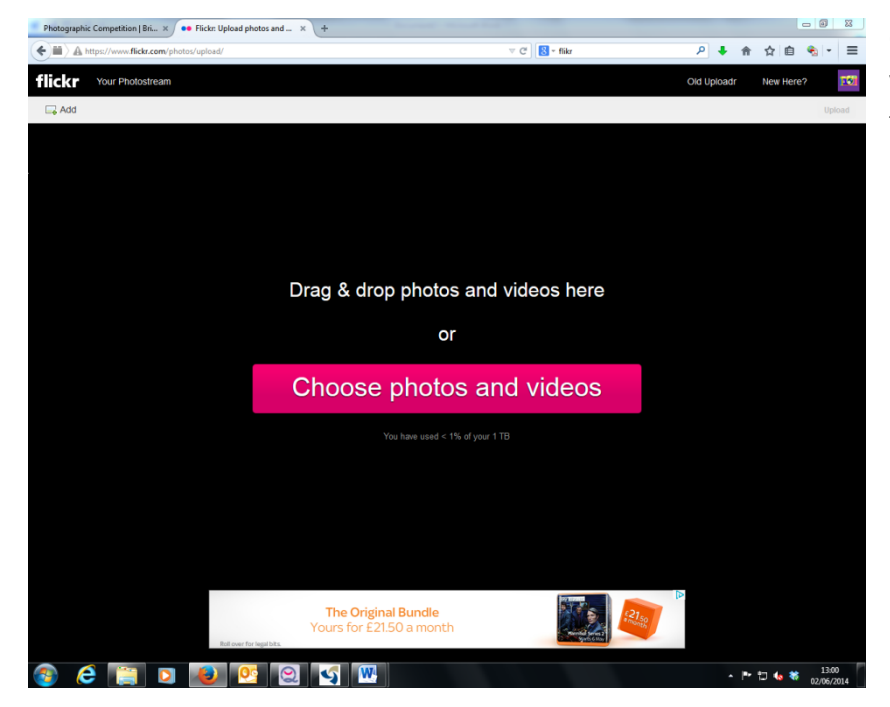

Click on 'Choose photos and videos' to browse your files for the photo(s) you wish to upload.

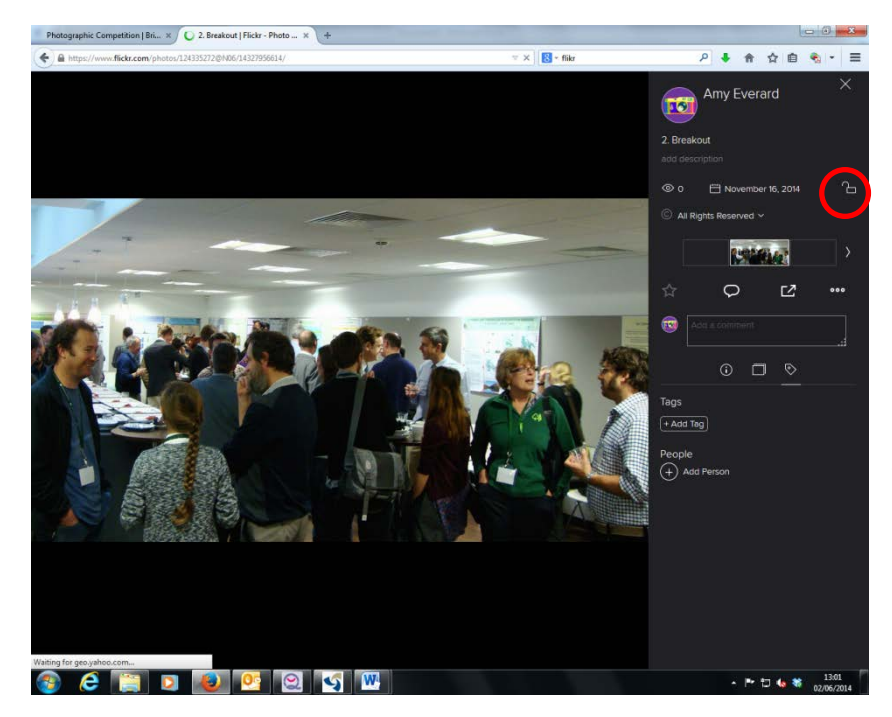

Once uploaded, you can click on the image to add further details, including descriptions, tags, comments, and also changing the privacy settings (If you do not wish your photos to be public from your Flickr<sup>™</sup> account, change details here)

**Please see details at the end of this document on tagging your image(s). This is a vital step to ensure the image is considered in the correct category.**

Now that you have a Flickr™ account with your images uploaded, you will need to join the BES Ecology in Photos group to submit your photos.

Whilst logged in, go to: <https://www.flickr.com/groups/ecology-in-photos-2016/>

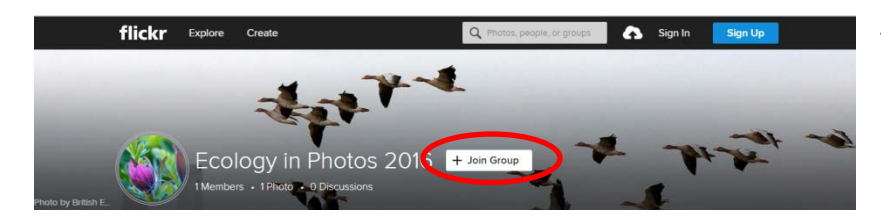

The group is open to the Public by invite only.

Click on Join Group to request becoming a member.

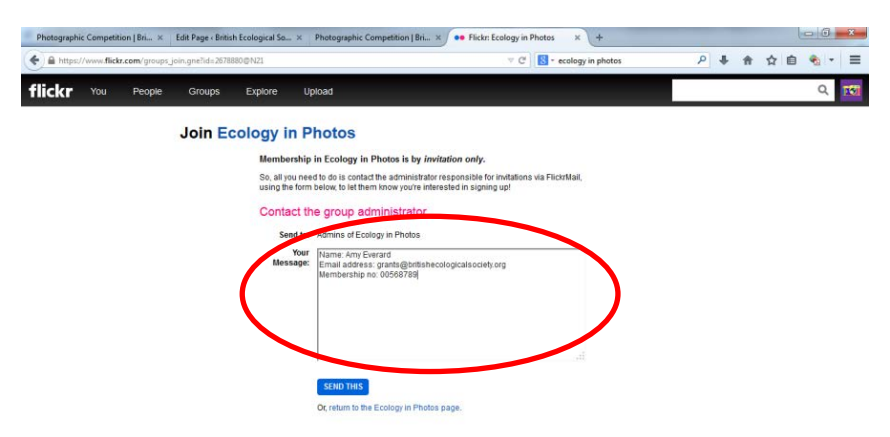

You will be asked to contact the Group Administrator. *Please ensure you enter your Name, email address and BES Membership number in the text field before sending. This will be used to confirm you are eligible to submit photos to the group.*

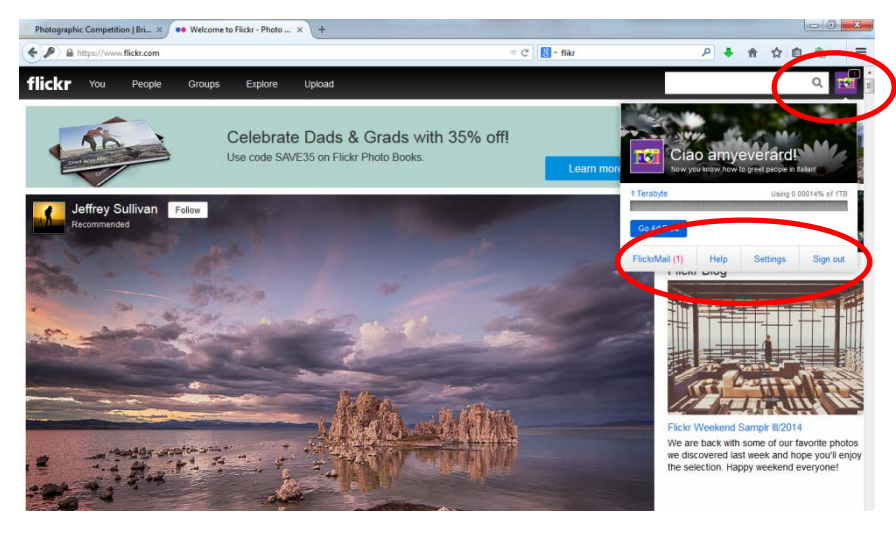

Your request will be sent to the BES Office. Once we have verified your membership, your request will be accepted.

You will receive a FlickrMail to notify you of this as indicated here.

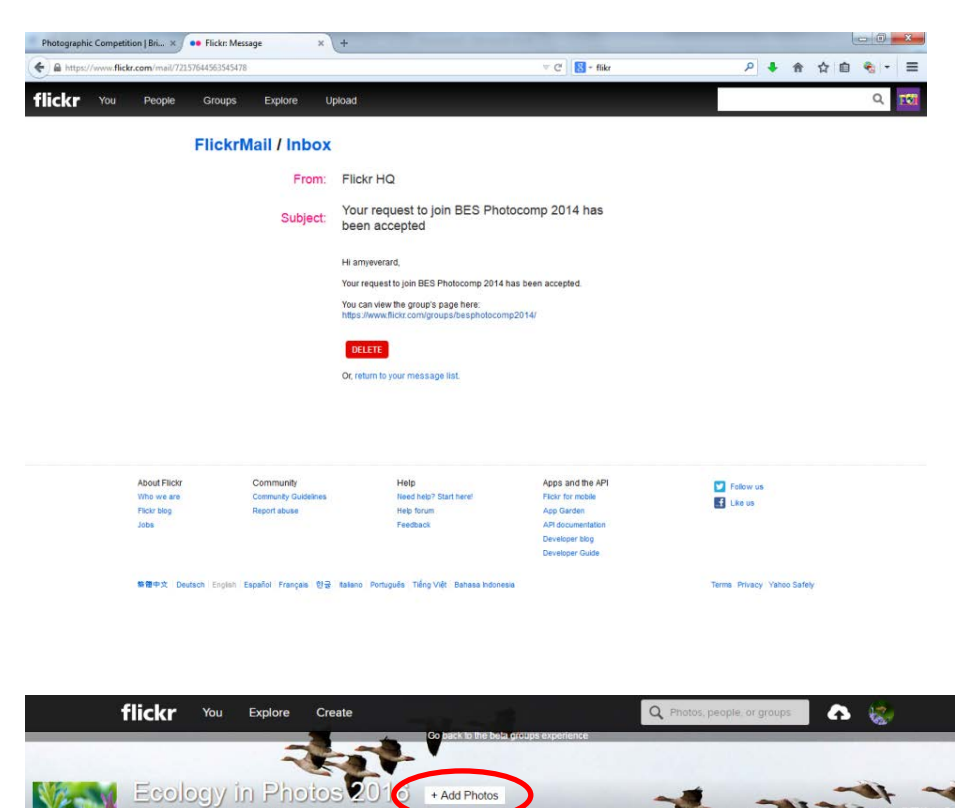

You will now be able to add your photos to the BES Ecology in Photos group.

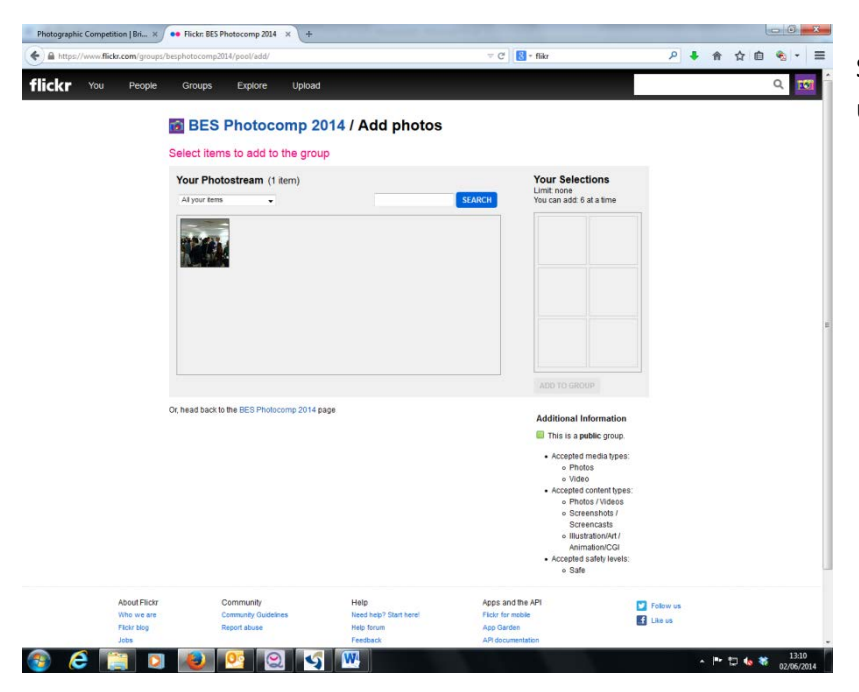

Select the photos you wish to upload to the group.

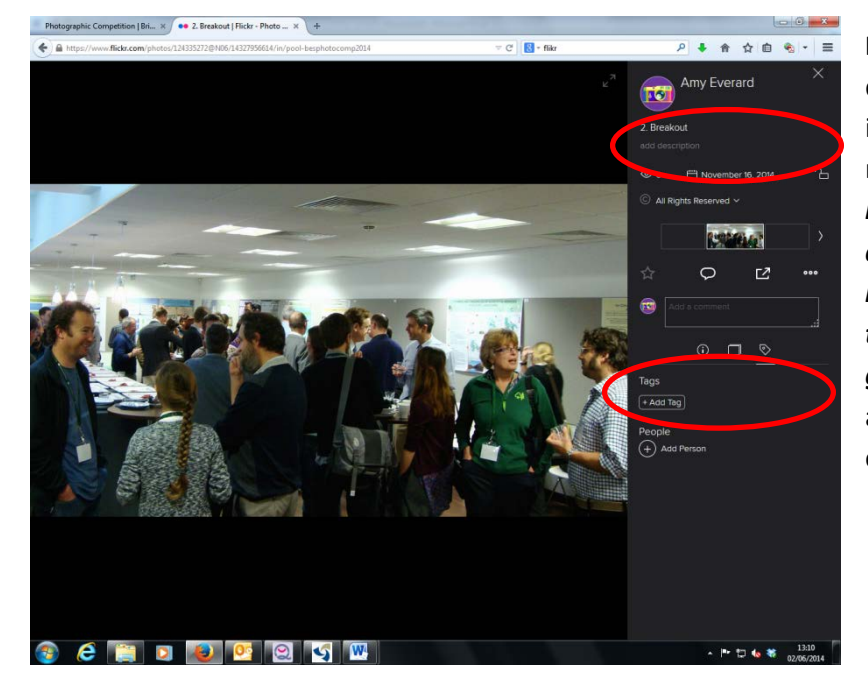

**KEY STEP:** If you have not already done this when uploading the image to your photostream, it is now vital that you *select each individual photo and add a description of the image, including the species' names and tag the photo using the guidelines below,* to ensure they are considered in the right category.

## **Tagging your image**

It is vital that images are tagged in order to ensure they are considered in the correct category. The categories are listed below:

- **1) Ecosystems and Communities**
- **2) Whole Organisms and Populations**
- **3) Ecology and Society**
- **4) Ecology in Action**
- **5) Up Close and Personal**

Add a tag with the category you wish to enter, with no spaces. For example, if you wish to be considered in Category 4, Ecology in Action, add the tag **CAT4**

If you are a student and want to be considered for the student prize, please also add the tag **STUDENT** to your image

Please ensure you add a description of your image, which includes the name of all species' shown. If digital enhancement techniques have been used, they must be declared and can be included in this description.

#### **Competition Rules**

1. The competition is open to current BES members.

2. All entries must be added to our Flickr™ group, using the downloadable instructions.

3. By submitting an image to the competition you are confirming the image is your own and you have the rights to use this.

4. All entries must include the names of the species shown, and a description of what is happening.

5. All entries must be clearly tagged with the category number.

6. Applicants can only submit two images per category and a maximum of 6 images in total. No photo can be used in two categories.

7. Each student can submit a maximum of two images per category. You must indicate that you are a student by tagging your image as per the downloadable instructions.

8. Images must be saved in TIFF, JPEG or RAW file at the highest possible resolution. Photographs need to be a minimum of 1MB in size.

9. If digital enhancement techniques have been used, they must be declared. This can be included in the image description. Only limited digital enhancements that do not change the essence of the picture will be accepted (i.e. cleaning, minor colour and saturation work). The original and the edited image need to be submitted, indicating which is which.

10. Although copyright remains with the photographer, by entering the competition applicants agree to give the BES the right to freely use their image(s). Photo credits will be used where possible. By using Flickr™, your images will be shared with the BES online community. **Please note if you do not wish your photos to be public from your Flickr™ account, please ensure you select private within your settings. Other members of the BES group will be able to see and comment on your images.** 

11. Winners will be chosen by judges appointed by the BES, whose decisions are final. Unfortunately, we are unable to provide feedback to applicants.

12. Winning entries will be announced and exhibited at the BES Annual Meeting in Liverpool and award winners will be notified by email.

13. The BES does not accept responsibility for loss, damage or delay to entries, however caused.

## **Ethical Standards**

We expect all applicants to adhere to the following ethical standards.

1. Animal welfare is priority and you should therefore never do anything to injure or distress any animal or destroy their habitat when taking a photograph.

2. Applicants are responsible for complying with any national or international legislation governing the country in which the image has been taken and securing any relevant permits that are required (e.g. when working with protected species)